Register your product and get support at www.philips.com/welcome 6023 series V. 1.0

# 用户手册

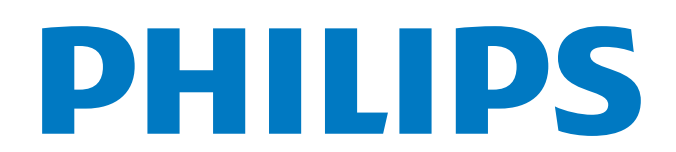

2018 © Koninklijke Philips N.V 保留所有权利。

规格如有更改,恕不另行通知。 所有商标均是Koninklijke Philips N.V 或它们 各自所有者的财产。TPV Display Technology(Xiamen)Co.,Ltd. 保留随时更改 产品的权利,而且没有义务对较早前提供的产品进行相应的调整。

制造商:冠捷显示科技(厦门)有限公司

型号: 50PUF6023/T3

本手册中的材料对于此系统的设计用途来说已经足够。 如果产品或其单个模 块或程序用于除此处指定用途之外的其它目的,则必须首先确认其有效性和适 合性。

产品外形根据型号不同会有所差异,请以实际机型为准!

产品不断更新,规格如有更改恕不另行通知。

对于本文档内容中的任何错误,以及因本文档内容造成的任何问题,

TPV Display Technology(Xiamen)Co.,Ltd. 概不负责。

TPV Display Technology(Xiamen)Co.,Ltd. 会尽快地纠正用户报告的错误并将 其公布在 TPV Display Technology(Xiamen)Co.,Ltd. 支持网站上。

# **像素特性**

此液晶显示产品具有很高的彩色像素。 尽管其有效像素高达 99.999% 或更 高,但屏幕仍可能持续出现黑点或亮点(红色、绿色或蓝色)。 这是显示器 的结构属性(在通用行业标准之内),不是故障。

# **保修**

用户不可更换任何组件。 请勿打开或取下电视机后盖暴露出产品内部。 必须 由Philips 服务中心和官方修理店进行维修。否则所有声明或暗示的保修都将 失效。

本手册中明确禁止的任何操作、本手册中未建议或授权的任何调整或装配步骤 均不在保修范围内。

# **版权**

所有其它已注册和未注册的商标是其各自所有者的财产。

® Kensington 和 Micro Saver 是 ACCO World Corporation 在美国注册和全球其它国家/地区已 注册及正在申请的商标。

本软件部分版权所有 © The FreeType Project (www.freetype.org)。

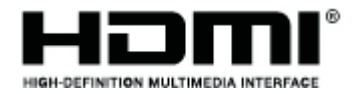

HDMI、HDMI 徽标和高清多媒体接口是 HDMI Licensing LLC 的商标或注册商标。

# **DO DOLBY AUDIO"**

本产品经过杜比实验室的许可而制造。Dolby, Dolby Audio和双D符号是杜比实验室的注册商 标。

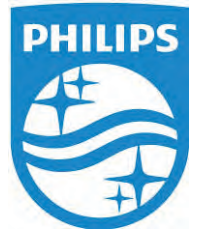

Philips 和Philips 盾牌图形是皇家飞利浦有限公司的注册商标,其使用需遵循皇家飞利浦有限 公司的许可。

# **安全**

在使用电视机之前,请阅读并理解所有说明。 因未遵守说明而造成的损坏不 在保修范围内。

### **小心触电或发生火灾!**

- 切勿让电视机与雨或水接触。 切勿将液体容器 (例如花瓶) 放置在电 视机旁边或上面。 如果将液体洒到了电视机表面或内部,请立即断开 电视机的电源。 请与Philips 客户服务中心联系,对电视机进行检查后 再行使用。
- 切勿将电视机、遥控器或电池放在明火或其它热源(包括直射的阳 光)附近。为避免火焰蔓延,请始终使蜡烛或其它明火远离电视机、 遥控器和电池。

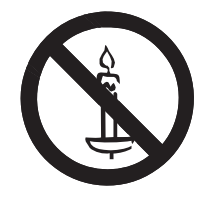

- 切勿向电视机上的通风槽或其它开口中插入任何物体。
- 旋转电视机时,请确保电源线不会绷紧。 电源线绷紧会使电源连接变 松,进而产生火花。

### **小心短路或起火!**

- 切勿将遥控器或电池暴露在雨中、水中或过热的环境中。
- 请避免电源插头产生拉力。 松动的电源插头可能产生火花或者导致起 火。

### **小心人身伤害或电视机损坏!**

- 需由两个人搬运重量超过 25 千克的电视机。
- 将电视机安装在机座上时,请仅使用提供的机座。 将机座牢固地固定 到电视机上。 将电视机放在水平、平坦且可承受电视机和机座总重量 的表面上。
- TPV Display Technology(Xiamen)Co.,Ltd. 对由于安装不当而造成的事 故、人身伤害或损失不负任何责任。

请遵循以下注意事项,以避免因电视机掉落而导致儿童受伤:

- 切勿将电视机放在由可拉动的布或其它材料覆盖的表面上。
- 确保电视机的任何部分均位于表面边缘以内。
- 将电视机放在较高的家具(如书柜)上时,一定要将家具和电视机都 固定到墙壁或适当的支撑物上。
- 告知儿童爬上家具触摸电视机可能带来的危险。

#### **小心误食电池!**

此产品的遥控器含有电池,有可能被孩童误食,请将电池放于孩童无 法接触的位置。

#### **小心过热!**

切勿将电视机安装在封闭空间内。 始终在电视机周围留出至少 4英寸 或 10厘米的空间以便通风。 确保窗帘或其它物体不会遮挡电视机上的 通风槽。

#### **小心损坏电视机!**

- 在将电视机连接到电源插座上之前,请确保电源电压与电视机背面印 刷的值相匹配。 如果电压不同,切勿将电视机连接到电源插座上。
- 电视长期不使用的情况下,请切断电源。

#### **小心人身伤害、起火或电源线损坏!**

- 切勿将电视机或任何物体放在电源线上。
- 电源插头作为断开装置,应当保持能方便地操作。
- 断开电源线时,应始终握住插头,而不能拉电缆。
- 雷雨天气来临之前,请断开电视机与电源插座及天线的连接。 在雷雨 天气里,切勿触摸电视机、电源线或天线的任何部分。
- 接入本设备的有线网络天线必须与保护接地隔离,否则可能会引起着火 等危险!

#### **小心听力损害!**

避免在高音量下或长时间使用耳机或听筒。

### **低温**

如果在低于 5°C 的温度下运送电视机,请先拆开电视机的包装,待电 视机适应了室温后再将电视机连接到电源插座上。

# **屏幕养护**

在使用电视机之前,请阅读并理解所有说明。 因未遵守说明而造成的损坏不 在保修范围内。

- 尽量避免静止图像。 静止图像是在屏幕上保持很长时间的图像。
- 静止图像可能会导致电视屏幕永久性损坏,下述原因导致的电视机屏 幕出现图像残影、局部余像、痕迹问题,显示屏不在保修范围之内。
	- 不要在液晶电视屏幕上显示静止图像超过1小时,因为这样会导 致出现屏幕图像残影,为避免此问题请您在显示静止图像时降 低屏幕的亮度和对比度。
	- 长时间观看4:3格式的节目时,在屏幕的左、右两侧和图像的 边缘会留下不同的痕迹,所以请您不要长时间使用此模式。
	- 显示电子游戏和电脑静止图像的时间过长,可能会导致局部余 像,出现因荧光屏灼伤而造成的屏幕图像残影,所以请您在使 用时适当降低亮度和对比度。
- 在清洁前拔下电视机插头。
- 用柔软的干布擦拭电视机和框架。 切勿使用酒精、化学品或家用清洁 剂等物质清洁电视机。
- 小心损坏电视机屏幕! 切勿使用任何物体接触、推按、摩擦或敲击屏 幕。
- 为了避免变形和褪色,请尽快擦掉水滴。

# **旧产品和电池的处理**

在使用电视机之前,请阅读并理解所有说明。 因未遵守说明而造成的损坏不 在保修范围内。

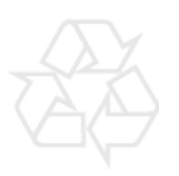

本产品采用可回收利用的高性能材料和组件制造而成。

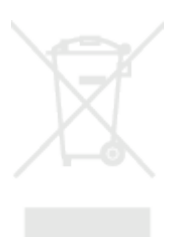

如果产品上贴有带叉的轮式垃圾桶符号,则表示此产品符合欧盟指令 2012/19/EU。 请自行了解当地的电子和电气产品分类收集系统。 请遵守当地规定,不要将旧产品丢弃到普通生活垃圾中。 正确弃置旧产品有助于避免对环境和人类健康造成潜在的负面影响。

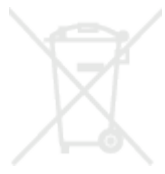

本产品包含欧盟指令 2006/66/EC 涉及的电池,该电池不可与普通生活垃圾一 起处理。

请自行了解当地关于分类收集电池的规定,正确弃置电池有助于避免对环境和 人类健康造成负面影响。

# **控制面板**

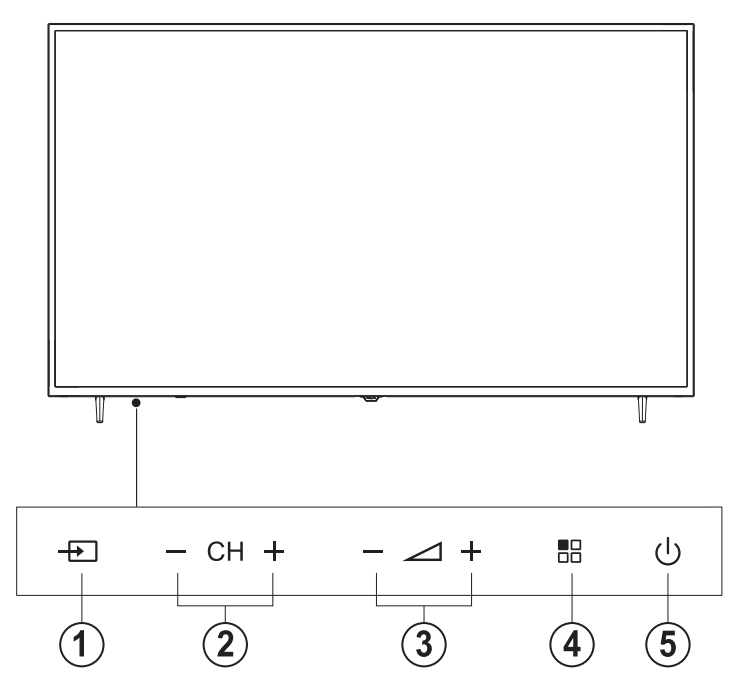

(产品外形根据型号不同会有所差异,请以实际机型为准!)

- 1 信号源(+): 按此键显示各种信号源列表。
- ② 频道(CH+/-): 切换到上一个或下一个频道。
- 3 音量(-4+/-): 提高或降低音量。
- 4 菜单(品): 打开或关闭菜单。

5 (b: 打开或关闭本产品。必须拔下电源插头,本产品才会完全断电。

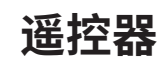

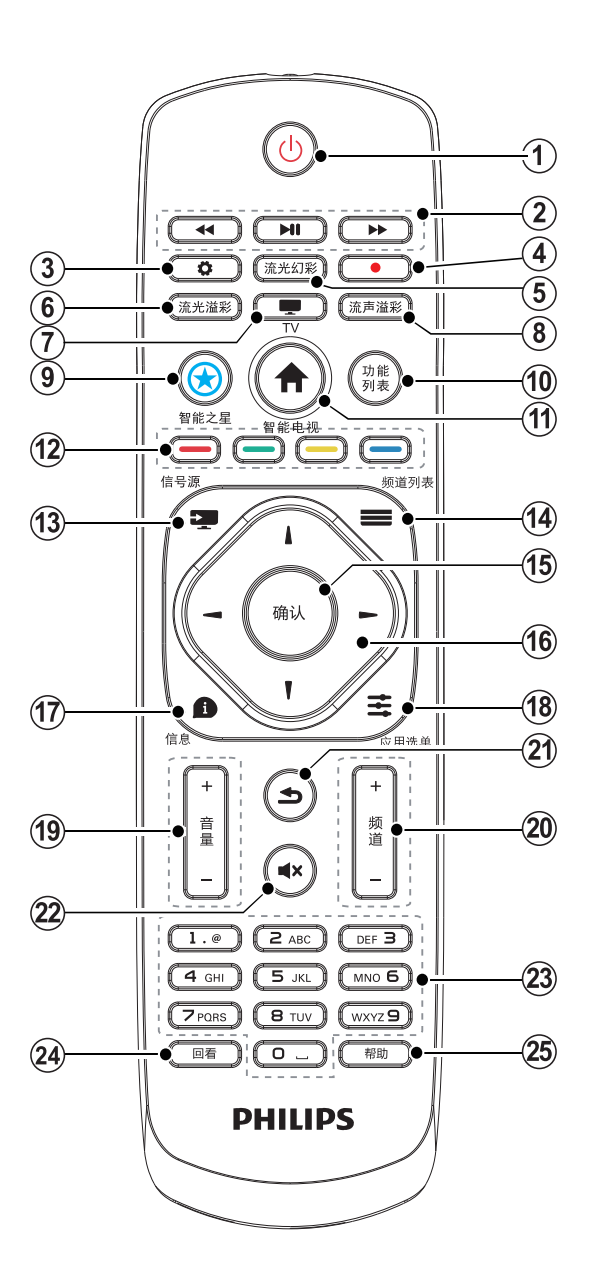

**1 待机-开机**

 ● 在电视开机时将其切换到待机。 ● 在电视待机时将其切换到开机。

**2 播放按钮**

控制媒体播放多媒体。

- 3 设置(☆) 开启或关闭设置菜单。
- **4 刻录 ( ) ●** 无作用。
- **5 流光幻彩** 无作用。
- **6 流光溢彩** 无作用。
- $7 TV$   $($ 切换至电视功能。
- **8 流声溢彩** 无作用。
- 9 智能之星(<del>3</del>) 无作用。
- **10 功能列表** 无作用。
- 11 智能电视(令) 进入智能电视界面。
- **12 彩色按钮** 多功能键。

13 信号源(=)

开启或关闭信号源选单,选择连接的设备。

14 频道列表(=)

在观看电视时显示频道列表。

#### **15 确认**

确认输入或选择。

### **16 ▲▼▶◀导航按钮**

导航菜单。

### **17 信息( )**

提示当前电视所处状态。

#### 18 应用选单(三)

访问与当前活动或选择相关的选项。 显示菜单功能。

#### **19 音量+/-**

提高和降低音量。

#### **20 频道+/-**

电视下切换上一个或下一个频道。

#### 21 返回(<u>5)</u>

返回上一个菜单或退出当前应用。

#### **22 静音(■×)**

静音或恢复音量。

#### **23 0-9 数字按钮** 选择一个频道或输入频道的数字。

**24 回看**

返回前一个频道。

#### **25 帮助**

开启使用说明书。

# **遥控器使用**

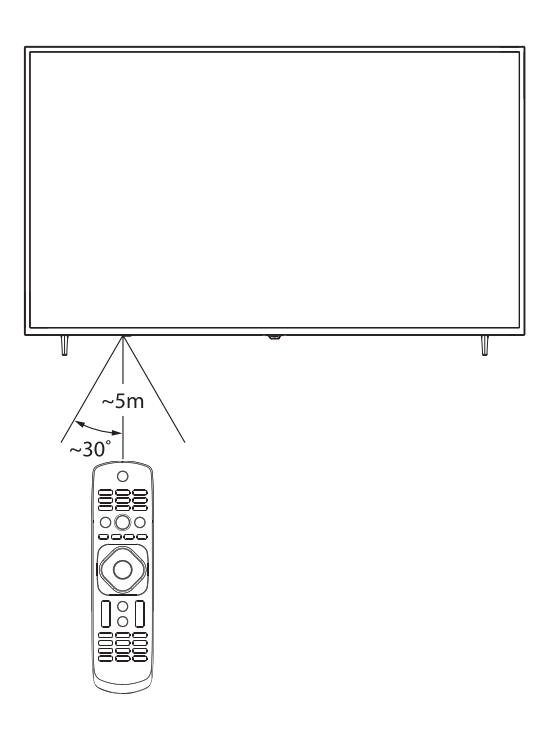

使用遥控器时,按住它靠近电 视,并指向遥控器传感器。 确保遥控器和电视之间的视线没 有被家具、墙壁或其它物件妨 碍。

(产品外形根据型号不同会有所差异,请以实际机型为准!)

# **打开/关闭电视,或切换为待机**

**待机指示灯**

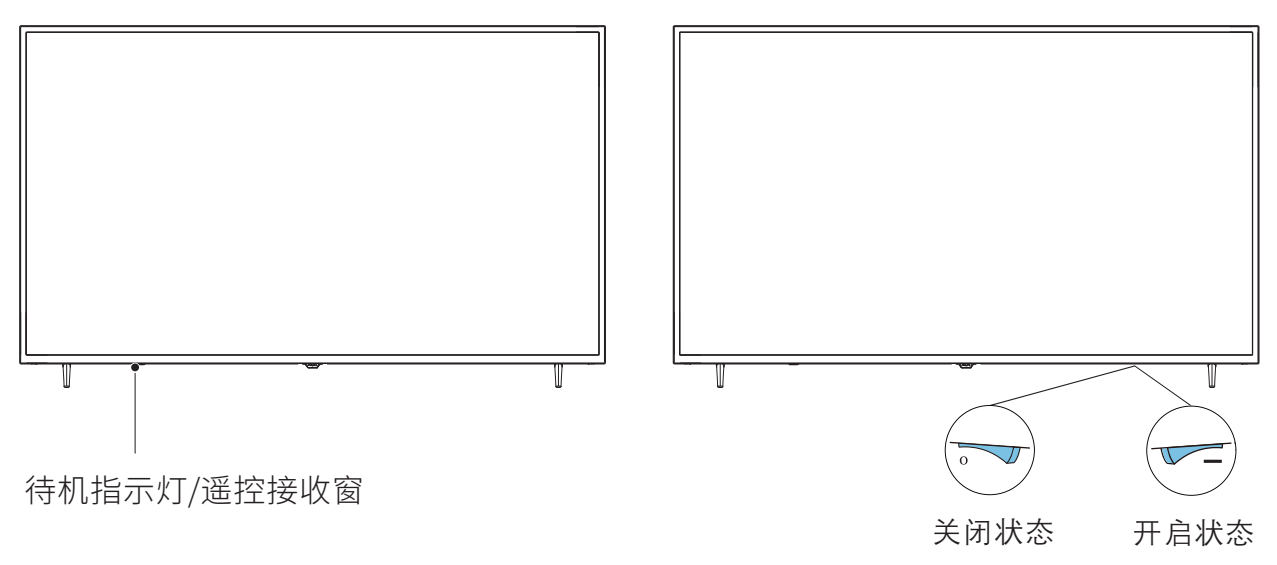

(产品外形根据型号不同会有所差异,请以实际机型为准!)

打开电视

- 请将电源线插入AC电源插座。按下电视机下方开关到图示中的开启状态。
	- 如果待机指示灯为红色,按遥控器上的 (**待机-开机**)。

### **遥控器上电源开关**

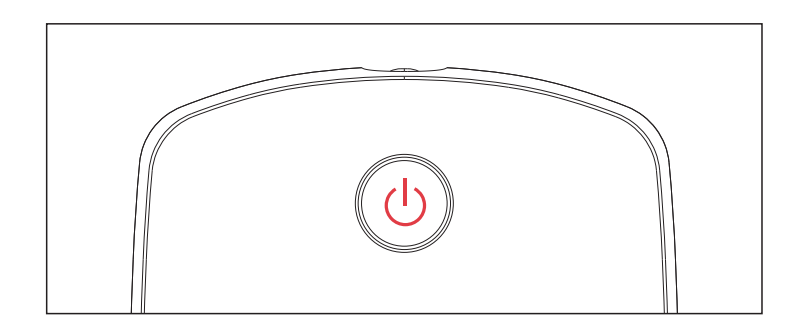

开机状态时切换到待机

- 按遥控器上的 (**开机-待机**)。
	- 待机指示灯变为红色。

### **提示**

尽管待机时电视消耗的电量不多,但还是会耗电的;只有拔下电源插头,本产品 才会完全断电。如果长时间不用,请拔下电源插头。

# **切换频道**

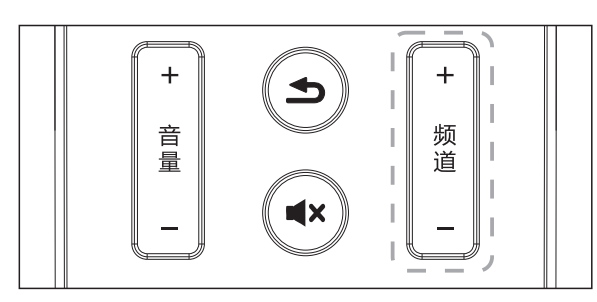

### **不使用频道列表切换频道**

- 按电视上的**CH+/-(频道▲▼)**或是遥控器上的**频道+/-**。
- 用遥控器上的数字按钮输入频道号码。

### **使用频道列表切换频道**

你可使用频道列表观看所有可接收到的频道。

### 1 按**确认**。

频道列表显示。

2 按▲▼选择频道。

3 按**确认**观看选择的频道。

# **观看连接的设备**

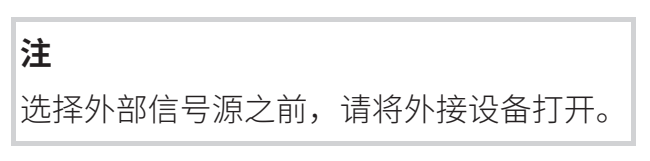

使用信号源按钮。

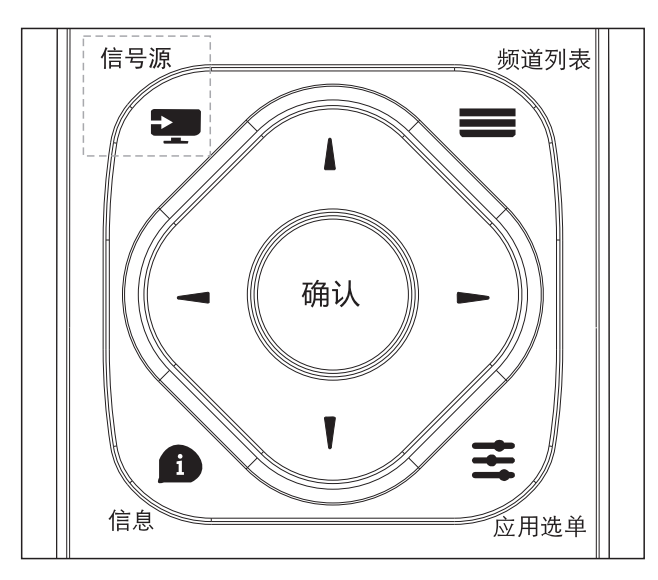

### 1 按 <sup>1</sup> 信号源。

信号源列表出现。

2 按 ▲▼**◀▶**选择一个设备。

3 按**确认**选择。

电视切换到所选设备。

# **调整电视音量**

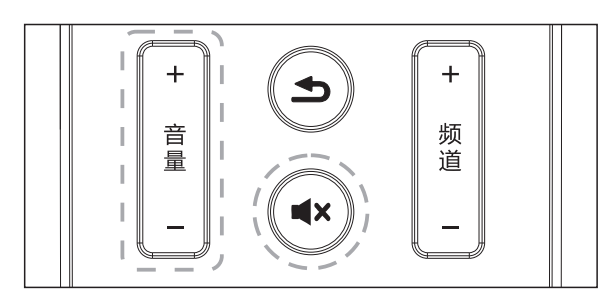

### **提高或降低音量**

● 按电视上的 △ +/-或是遥控器上音量+/- 。

### **静音或取消静音**

- 按遥控器上的 ■×静音。
- 再按一次遥控器上的 <× 恢复声音。

### **主页**

- 1. 进入主页: 按遥控器上的 <>>
<del>●</del>, 进入主页。有信号源、本地媒体、 设置、我的应用、影视中心、应用中心、游戏中心等主题板块。
- 2. 按导航键选择主页界面的各个子项,按"确定"键进入,按"返 回"键退出。

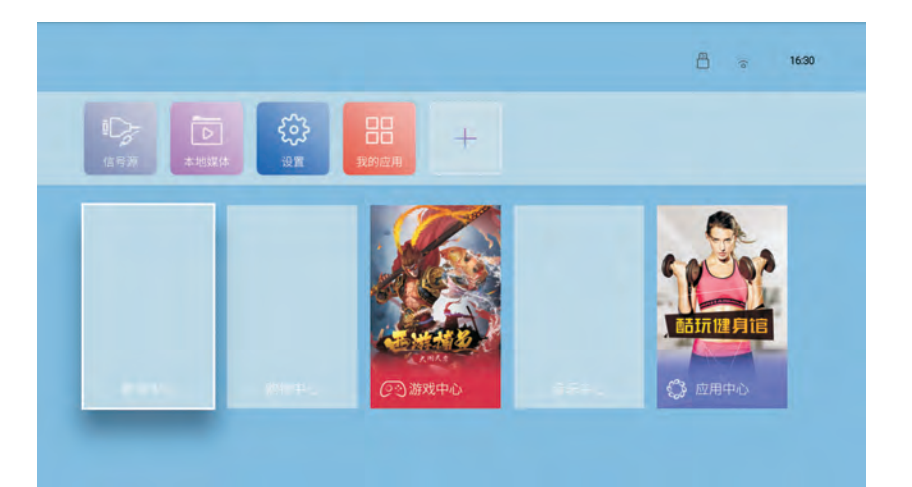

**注**

主页许多内容由后台推送,会不断更新。许 多模块及功能需求连接网络才可以显示及使 用。

# **信号源**

此功能可选择**模拟电视**、**地面数字**、**视频**、**HDMI**等不同通道。 也可以使用遥控器上的 2. 按导航键选择,按"确定"键进入相应通 道。

# **网络与连接**

显示并设置网络信息。选择网络切换(有线网络与无线网络的切换)、 个人热点设置。按"上、下、左、右"键选择,按"确定"键进入下一 级目录,按返回键退出子目录。

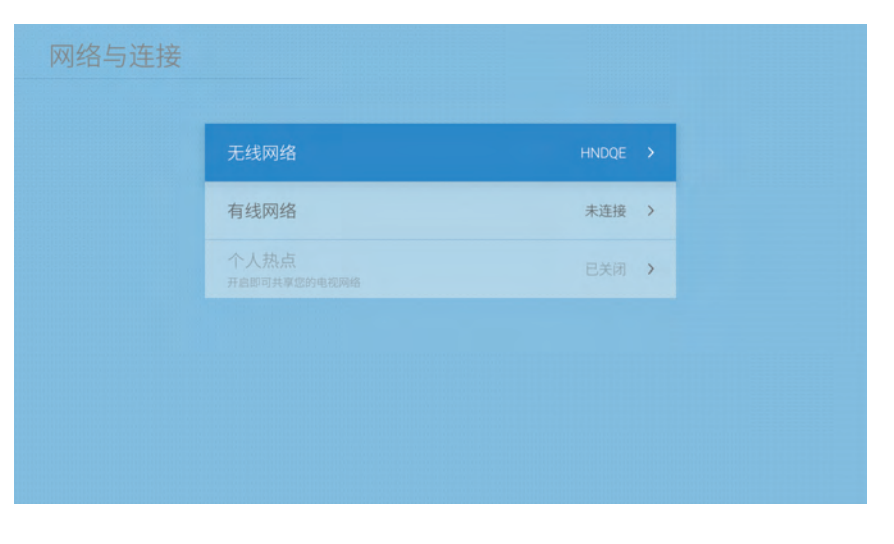

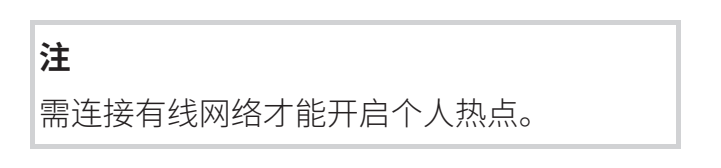

#### **无线网络**

无线网络设置,选择"无线网络"按"确定"键,电视在无线接收范围 内搜索所有无线网络。搜索到无线网络后,选择无线网络按"确定"键 链接。如果选择的无线网络有密码,按"确定"键用软件盘输入密码, 按"链接"键进行链接。

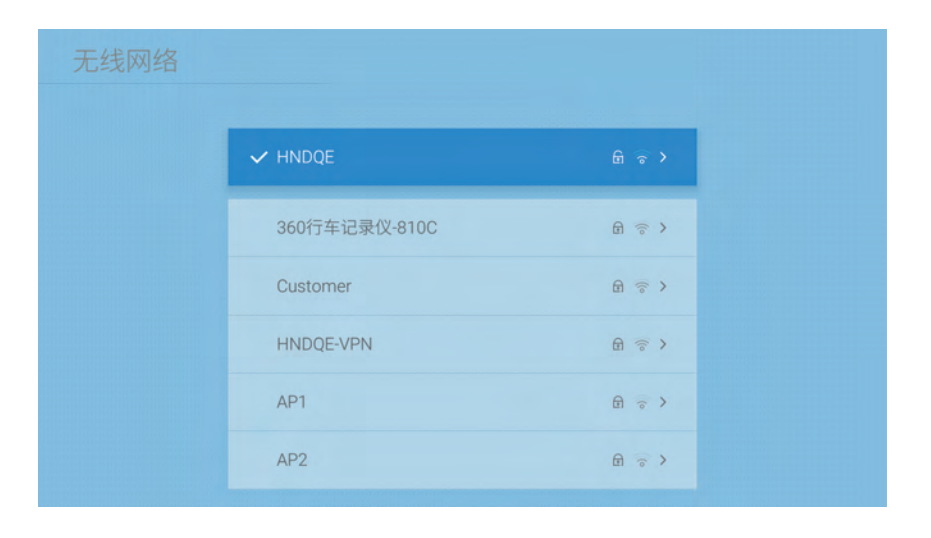

**注** 本机已内置无线网卡,无需外接无线网卡。

Network

### **有线网络**

插上网线后选择"有线网络",按"确定"键进行有线自动连接。

### **个人热点**

**注**

热点设置是将本机作为无线路由器供其他网络设备上网用,使用前请确 保本机已连接好有线网络,将网络热点设置为"开"后即可使用。用户 可在"热点密码"栏设置密码。

此功能需连接有线网络才可以设置。

# **音画设置**

#### **图像**

图像模式:方便用户根据收视环境明暗程度选择最符合观看要求的图像 模式。其中"标准"、"电影"、"节能"、"鲜艳"为用户根据个人喜好调整设定的图像参数。

- **[亮度]**: 调整整个屏幕的明亮程度。一般与对比度配合使用,数值 越大,图像越亮,反之则越暗。
- **[对比度]**: 调节画面的黑白层次。
- **[饱和度]**: 调节颜色饱和度。
- **[清晰度]**: 调节画面清晰度。数值越大,图像越清晰但相应图像噪 点会增多,请根据个人观看需求设置。
- **[色温]**: 根据个人喜好选择最适合眼睛的色温。本机色温设置 了"标准"、"冷色"、"暖色"三种模式。"标准"色温使白 色保持其本色, "冷色"色温使白色略带蓝色, "暖色"色温使 白色略带红色。

#### **背光**

- **[屏变]**: 此功能打开的主要目的是改善液晶电视观看的舒适度,改 善显示画质和降低功耗。
- **[场景屏变]**: 表示根据图像内容的亮度调节显示屏的背光亮度。
- **[关]**: 表示关闭该功能。
- **[背光调节]**: 调节液晶电视机背光亮度,实现对图像亮度的间接调 整,降低能耗。
- **[降噪]**: 过滤和降低图像中的噪点。
- **[图像恢复默认]**: 恢复默认图像参数。

#### **声音**

- **[声音模式]**: 根据个人喜好选择最适合您的声音模式。本机提供标准、音乐、新闻、电影、体育 5种模式。
- **[声音输出]**: 设置声音输出模式。
- **[数字音频输出]**: 调整数字音频输出类别。
- **[声音恢复默认]**: 恢复默认声音参数。

### **账户与支付**

用户进入登录界面后,可使用手机OO或微信扫描二维码登录,或直接使 用手机号码登录,登录后可进入"账户与支付"界面进行设置。

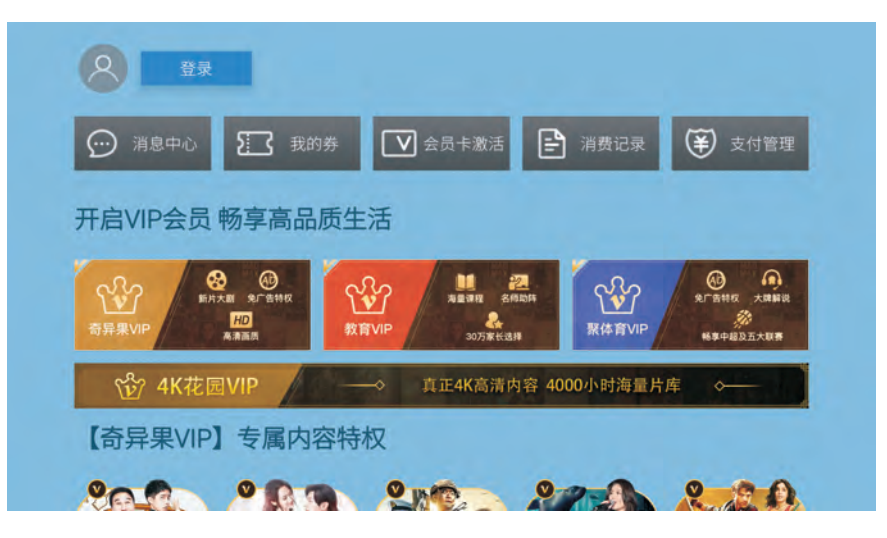

### **消费记录**

可进行当前账户的消费记录查询。

### **支付管理**

进入此界面可选择适合自己的支付方式。

### **通用设置**

- **[定时关机]**:设置定时关机时间。
- **[屏保时间]**:设置屏保时间。
- [本机名称]: 选择或编辑本机名称。
- **[语言]**:设置语言系统。
- **[输入法]**:设置输入法。
- **[开机启动]**: 选择开机启动状态 (信号源/主页)
- [默认信号源]: 选择开机启动的信源通道。
- **[EDID]**:切换EDID版本。
- [恢复出厂设置]: 所有自定义设置将被还原出厂设置。

# **升级**

- 1. 检查网络是否通畅。
- 2. 系统将自动检测当前是否有可用升级包并提示用户是否升级,用 户确认后下载升级包,下载完成后自动升级。
- 3. 升级过程中请勿断电或进行其它操作,升级完后系统自动重启。

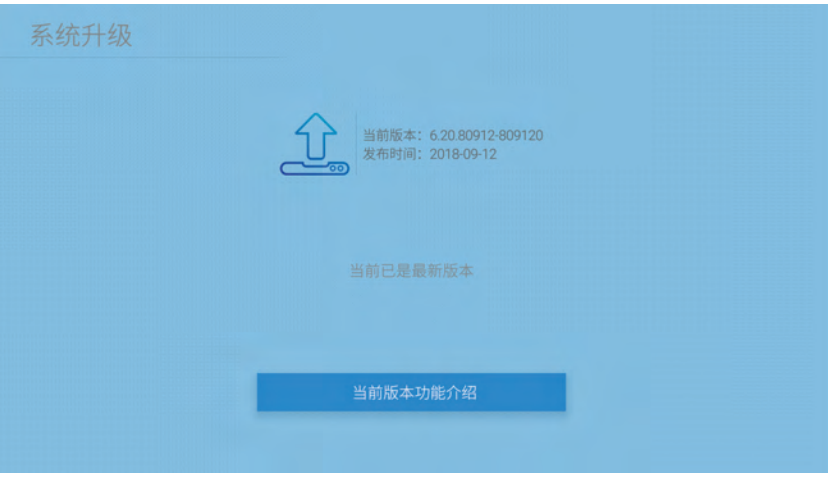

# **关于本机**

此功能显示本电视机的相关硬件配置参数和系统信息。按导航键浏览, 按"返回"键退出。

### **注**

此功能需联网才能显示。

# **本地媒体**

可以浏览本机USB端子连接的外部存储设备。

**注**

# **家庭共享**

可以通过局域网访问网络存储设备上的共享文件。

- 1. 分别设置每个网络设备的网络连接,并保证网络连接实时通畅。
- 2. 检查网络设置是否经过网络连接到同一局域网,必须连接到同一局域 网才能实现连接(推荐同一台路由器上)。网络相关设置请咨询当地 网络运营商。
- 3. 设置各个设备上的文件为共享或公用状态。
- 4. 检查本机本地媒体是否能搜索到并访问网络设备(如电视、电脑、手 机等),若没有,请仔细检查上述设置。

推荐存储设备连接到同一台路由器上。

# **我的应用**

在我的应用中显示的是已下载的应用。用户可以对下载的应用进行排序和分组 管理。

# **搜索**

可以通过输入应用名的首字母快速搜索到您想要下载的应用,按"上、下、 左、右"键选择,按"确定"键输入所选字符,选择输入栏中的"删除"可删 除输入的字符。

# **画面比例**

- **[16:9]**: 水平延展 4:3图像以填满16:9屏幕,这种尺寸适合于DVD 或宽广播。
- **[4:3]**: 以原始尺寸显示4:3图像,在屏幕的左右两侧会出现黑带。
- **[全屏]**: 片源显示为全屏状态。
- **[最佳]**: 当前片源显示最佳状态。

**注**

# **频道设置**

- **[搜台]:**
	- **[自动搜台]:** 此功能可实现对整个电视信号的自动搜索和 存储,自动搜索完成后电视机将自动退出搜台菜单并保 持,在搜台过程中可按"返回键"退出搜台。
	- **[手动搜台]:** 从当前频道的频率开始,向频率增加或减少 的方向搜一个台,取代当前频道。

数字电视通道需手动输入频点再开始搜台。

- **[频率微调]:** 如果当前收看界面图像或伴音不正常,可能为电视 发射台的实际信号频率变化,导致其与电视机存储的频率有一定 的偏差,此时,可通过频率微调得到较好的收看效果,也可以通 过手动搜台重新进行节目锁存。
- **[彩色制式]:** 设置当前频道的彩色制式,各个国家和地区采用的 彩色制式可能不同,搜台前请确认您所在的地区采用何种制式, 我国内地的彩色制式一般为PAL。
- **[声音制式]:** 我国内地的声音制式一般为D/K制式,深圳地区为I 制式。
- **[打开跳台]:** 可根据自己的喜好跳开特定频道。
- **[频道排序]:** 可根据自己的喜好对搜索到的频道进行排序。
- **[删除频道]:** 对不需要的频道可进行删除。
- **[已删频道]:** 可看到已经被删除的频道。
- **[频道信息]:** 用户可通过该功能查看当前所收看的节目名称等信 息。

# **声道**

可选择左声道、右声道、立体声。

# **USB支持的视频格式**

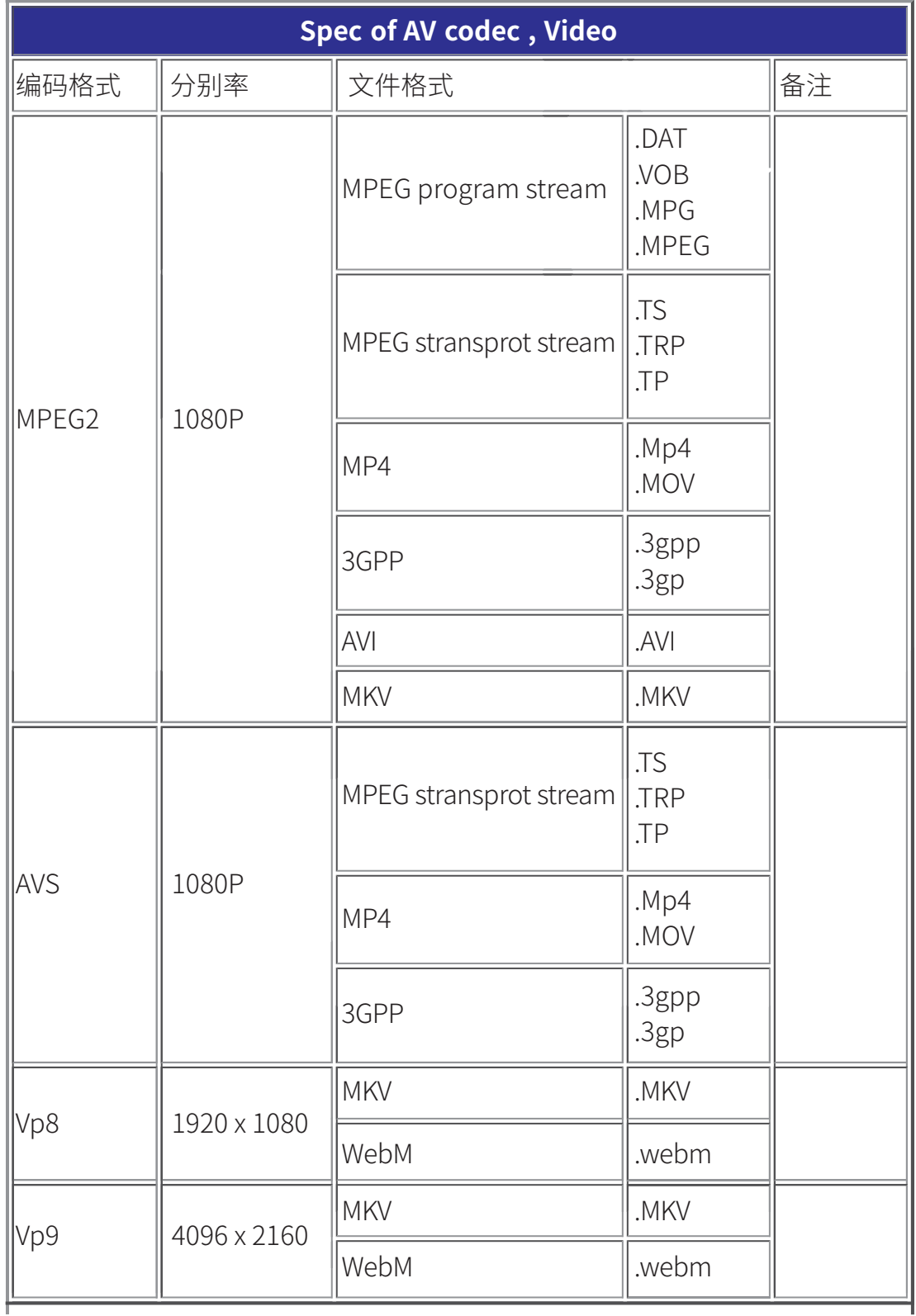

# **USB支持的音频格式**

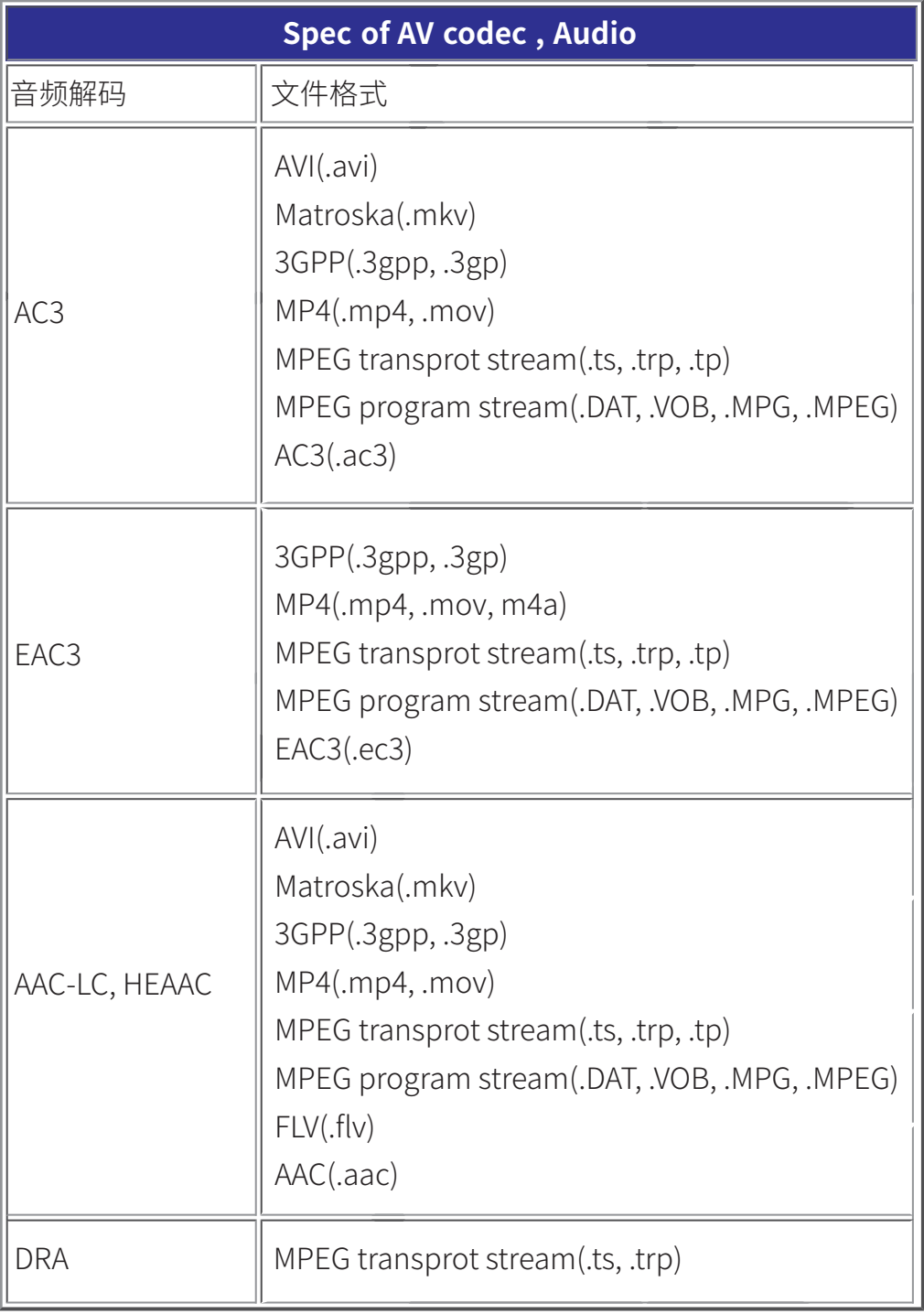

# **USB支持的图片格式**

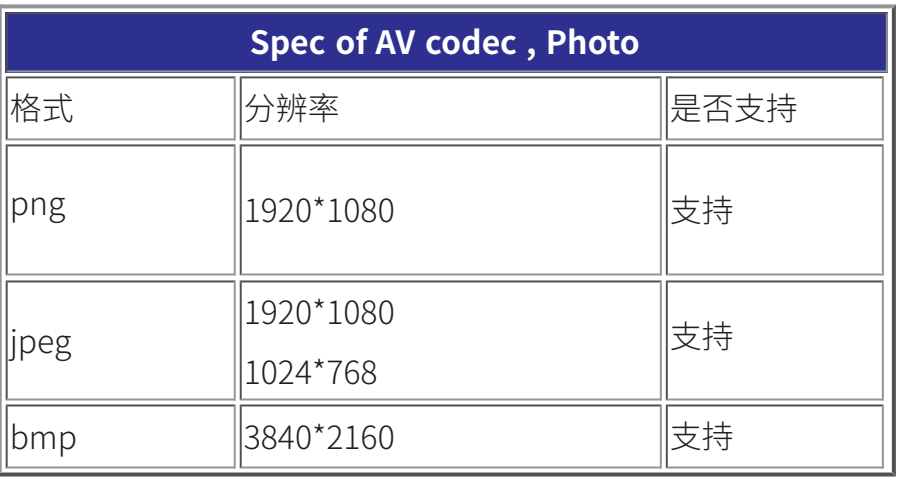

### **注意**

1.如果内容或者封装或者编码不符合标准,视频内容有可能无 法正常播放,某些片源的具体参数超出解码范畴造成的不能播 放,不属本机故障。 2.将设备连接到电视之前,请先备份文件以防文件受损或数据

丢失。对于不支持USB存储设备,Philips不承担任何责任,同 时,对于该设备中的数据损坏或丢失也概不负责。

3.可能不支持功率较大的USB设备。(超过0.5A)

4.连接或使用USB设备时,如果出现功率过载警告信息,则可 能无法识别此设备或设备可能产生故障。

5. 因该媒体格式列表为多款芯片统计格式,不同的芯片媒体格 式略有差异,实际操作过程中可能会出现部分格式不支持情况, 请以实际为准!

6.部分格式需要开通权限许可才能使用。

Connect\_antenna

# **连接天线**

### **天线 /有线电视**

天线/有线电视

### **注**

由于用户装修时电源的地线与有线信号的地线电压 有差异,可能造成有线信号与电视机连接处会有发 热的情况,情况严重时会导致事故发生,为了避免 不安全事故的发生及提高观看电视的安全性,电视 机内置集成天线隔离器。

# **连接复合端子**

**AV输入** (视频 音频 左/右)

- 视频: VCR 等模拟设备中的复合视频输入。
- 音频: 视频上所连模拟设备中的音频输入。

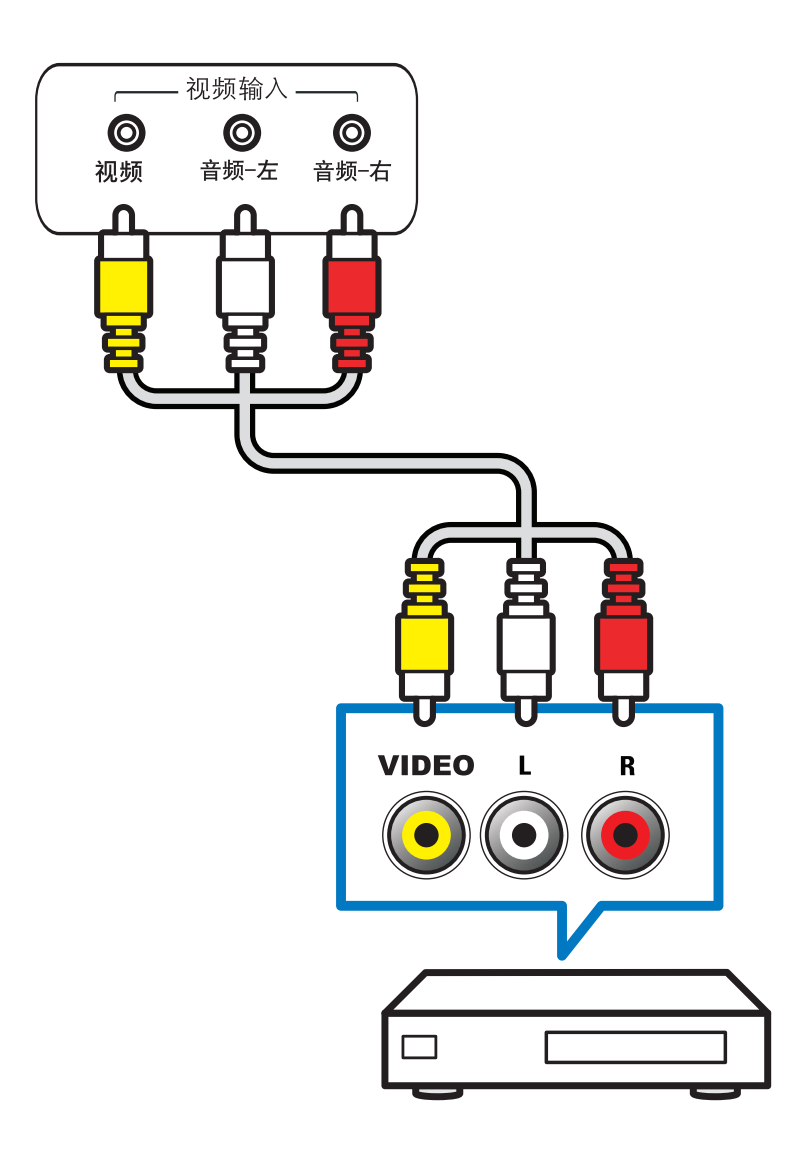

# **连接HDMI**

Blu-ray播放机等高清数字设备中的数字音频和视频输入。

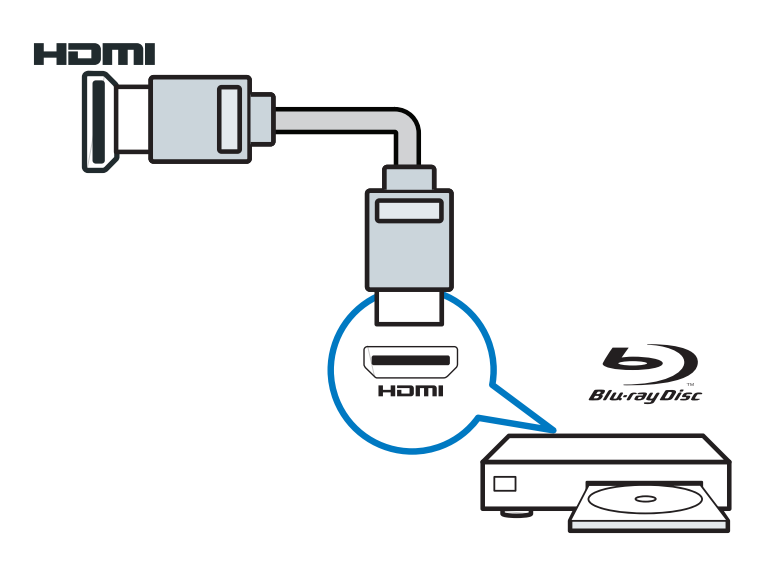

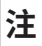

支持的解析度:

HDMI :UHD

# **连接同轴输出**

### **同轴输出**

同轴输出: 到家庭影院和其他数字音频系统的数字音频输出。

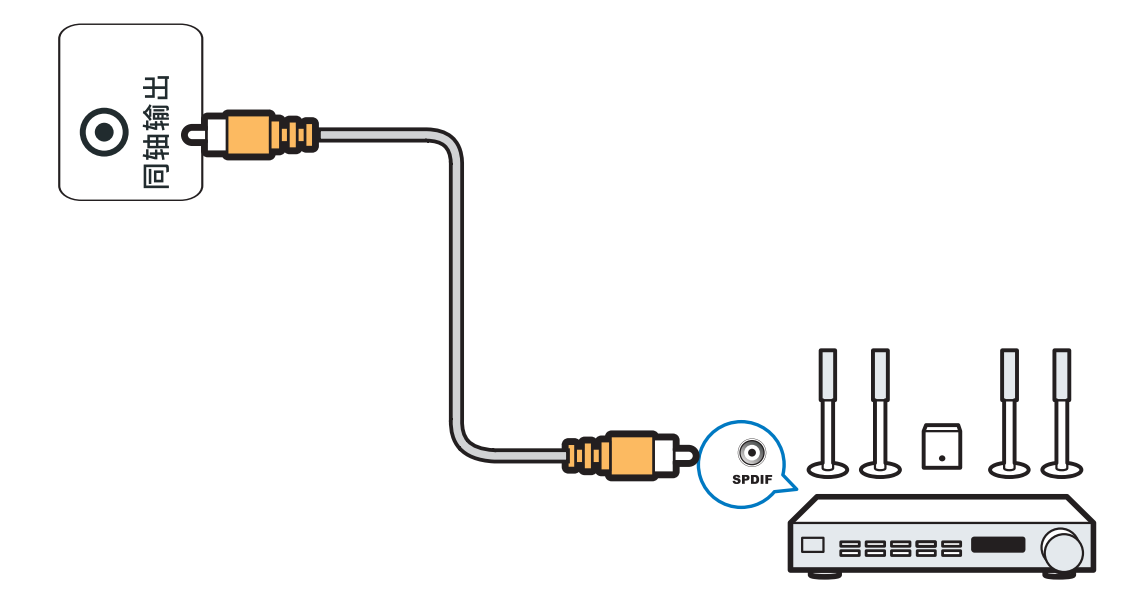

Connect\_USB

# **连接USB**

### **USB1 / USB2**

USB 存储设备中的数据输入。

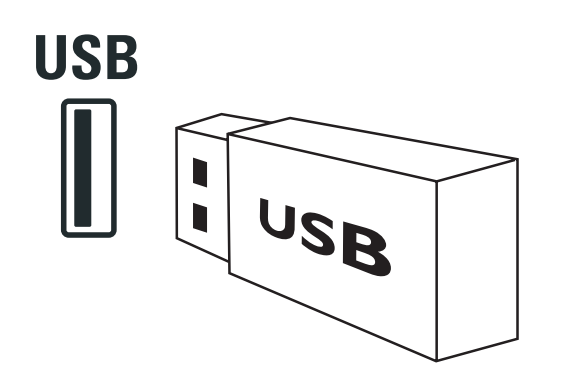

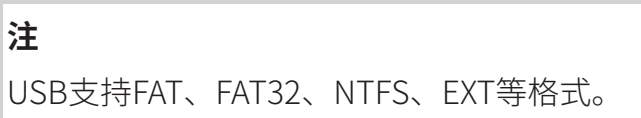

Connect\_computer

# **连接计算机**

### **将计算机连接到电视之前**

- 将计算机上的 屏幕刷新率设置为60Hz。
- 在计算机上选择一个支持的屏幕分辨率。

### **通过以下接口连接计算机:**

HDMI 线

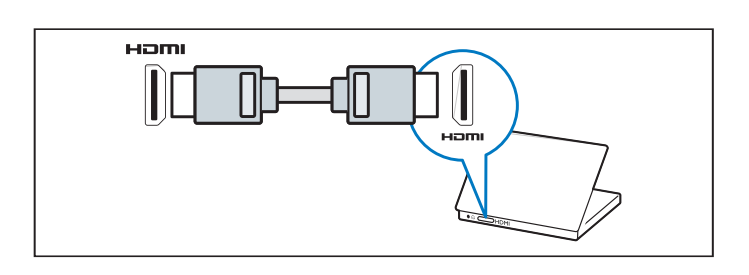

DVI-HDMI 线

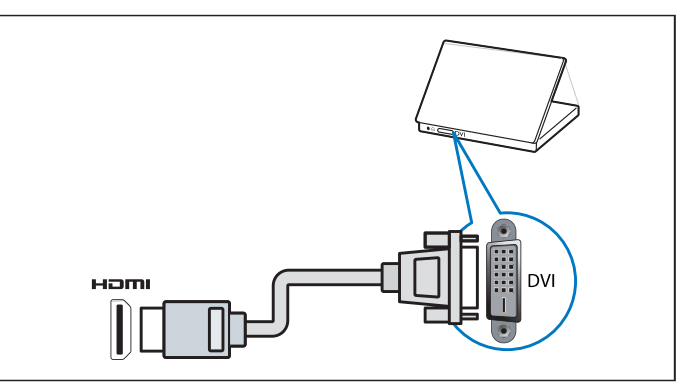

● HDMI 线和 DVI-HDMI 线

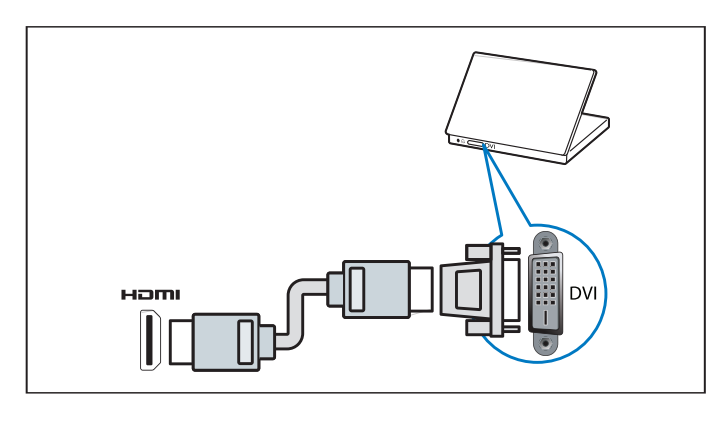

**注** HDMI 1/2/3支持HDMI 2.0。

# **连接网络**

### **网口**

来自网络的数据输入。

# **电源/调谐器/接收/传输/遥控器**

### **电源**

- 主电源: 220V~, 50Hz
- 待机能耗: ≤ 0.5 W
- 环境温度:5到40摄氏度
- 功耗: 130W

### **调谐器 / 接收 / 传输**

- 天线输入: 75Ω非同轴输入
- 电视系统: PAL D/K, DTMB
- 视频播放: NTSC, PAL
- 调谐器波段: UHF、VHF

### **遥控器**

电池: 2 x AAA

# **固有分辨率/声音功率**

### **固有分辨率**

3840 x 2160

### **声音功率**

 $8W \times 2$ 

# **支持的输入信号格式**

产品信息可能会随时变更,恕不另行通知。有关详细产品信息,请转到 www.philips.com/support

### **VESA显示模式**

- 分辨率 刷新率:
	- 640 x 480 60Hz
	- $0.800 \times 600 60$ Hz
	- 1024 x 768 60Hz
	- $0.1280 \times 1024 60$ Hz
	- $0.1920 \times 1080 60$ Hz

### **视频格式**

- 分辨率 刷新率:
	- 480i 60Hz
	- 480p 60Hz
	- 576i 50Hz
	- 576p 50Hz
	- 720p 50Hz, 60Hz
	- 1080i 50Hz, 60Hz
	- 1080p 50Hz, 60Hz.
	- 4Kx2K 30Hz, 24Hz, 25Hz, 50Hz/60Hz

**注**

当TV 遇到不支持分辨率和刷新率, 会有黑屏 或花屏状况发生, 请切换到TV 能显示分辨率 及刷新率使用。

# **多媒体**

支持的存储设备: USB(支持FAT 32/FAT 16 USB存储设备。)

# **支持的电视机安装托架**

要安装电视机,请购买飞利浦电视机安装托架。

- 1. 请先将托架锁于电视机背面。
- 2. 为避免损坏电缆和插口,请确保将锁好托架的电视机背面(含音箱凸包 处)与墙面间至少保留2.2英寸或5.5厘米的间隙。

### **警告**

请按照随电视机安装托架一起提供的所有说明操作。 TPV Display Technology(Xiamen)Co.,Ltd.对由于电视机安装不 当而造成的事故、人身伤害或损失不负任何责任。

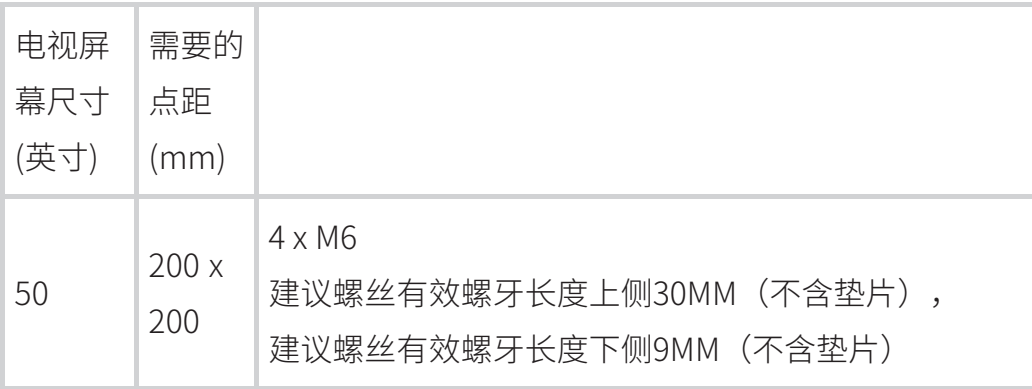

# **产品规格**

设计和规格若有变更,恕不另行通知。

50PUF6023/T3

- 不带电视底座
	- 尺寸(宽x高x深): 1126 x 655 x 83(mm)
	- 重量: 10.2 kg
- 带电视底座
	- 尺寸(宽x高x深): 1241 x 780 x 260(mm)
	- 重量: 13.0 kg

# **中国能效等级**

根据中国大陆《平板电视能效限定值及能效等级》,本液晶电视符合以下要 求:

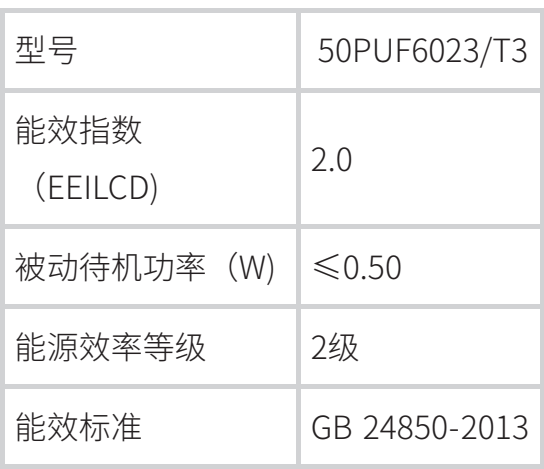

# **一般电视问题**

#### **电视无法开机:**

- 从电源插座上拔下电源线插头。 待一分钟后重新连接上。
- 检查电源线已牢固连接。

### **遥控器操作不正常:**

- 检查遥控器电池的 +/- 极安装正确。
- 如果遥控器电池耗尽或泄露,请予以更换。
- 清洁遥控器和电视传感器镜头。

#### **电视待机指示灯闪烁红色:**

从电源插座上拔下电源线插头。 等到电视冷却下来再重新连接电缆。 如果闪烁仍然发生,请联系Philips客户关怀中心。

#### **遥控器关机,性能维护提示:**

机器观看一段时间之后, panel会做性能维护,如关机时发现提示讯 息,建议完成此一功能。在此期间如需观看,可随时遥控开机观看。

#### **电视菜单显示语言错误:**

将电视菜单更改想要的语言。

**打开/关闭电视至待机状态时,听到电视机箱中发出吱吱声:**

无需执行任何操作。 吱吱声是电视冷却和预热时正常伸缩发出的正常 声响。 这不会影响性能。

# **电视频道问题**

### **上一个安装的频道没有出现在频道列表中:**

检查选择的频道列表正确。

# **画面问题**

### **电视已打开,但没有画面:**

- 检查天线已正确连接到电视。
- 检查正确的设备被选作电视信号源。

#### **有声音没画面:**

检查画面设置正确。

#### **天线连接造成电视接收信号不好:**

- 检查天线已正确连接到电视。
- 扩音器、未接地的音频设备、霓虹灯、高层建筑和其它巨形物体会影 响接收质量。 如果可能,请尝试通过改变天线方向或将上述设备远离 电视来改善接收质量。
- 如果只有一个频道的接收效果差,请微调此频道。

#### **所连设备的画面质量差:**

- 检查设备连接正确。
- 检查画面设置正确。

### **画面不适合屏幕,太大或大小:**

尝试使用不同的画面格式。

#### **画面位置不正确:**

有些设备中的画面信号可能无法正确适合屏幕。请检查该设备的信号 输出。

#### **静态画面自动变暗:**

观看同一静态画面,一分钟之后,会逐渐变暗,此为OLED panel为维 护panel的性能,增加此一功能。

# **声音问题**

### **有画面,但声音质量差:**

### **注**

如果检测不到音频信号,则电视会自动关闭音频输出 — 这不表 示有故障。

- 检查所有线缆连接正确。
- 检查音量未设置为0。
- 检查声音没有静音。

### **有画面,但声音质量差:**

检查声音设置正确。

### **有画面,但只有一个扬声器有声音:**

检查声音平衡被设置为中间。

Connection issues

# **连接问题**

### **HDMI 连接问题**

HDMI 设备有问题:

- 请注意,HDCP(高带宽数字内容保护)支持可能会延迟电视显示 HDMI 设备中内容的时间。
- 如果电视不识别 HDMI 设备,并且不显示画面,请尝试将信号源从一 个设备切换另一个后再重新切换回。
- 如果声音断断续续,请检查一下 HDMI设备的输出设置是否正确。

### **计算机连接问题**

电视上的计算机显示不稳定:

- 检查您的 PC 使用支持的分辨率和刷新率。
- 将电视画面格式设置为无压缩。

# **网络连接问题**

### **网络冲浪不能正常工作:**

如果与路由器的连接设置正确,请验证路由器与互联网的连接。

### **浏览电脑或网络冲浪速度很慢:**

- 请参阅路由器的用户手册以了解有关传输速率及其他信号质量因素的 信息。
- 您需要适用于路由器的高速互联网连接。

Contact Philips

# **联系我们**

如果您无法解决问题,请在以下网址参考本电视的常见问题: www.philips.com/support。

如果问题仍然未解决,请联系当地的Philips客户服务中心。

### **警告**

请勿尝试自行维修电视。这可能会造成严重人身伤害、对电视 造成无法挽回的损坏,或者使保修失效。

### **注**

在你联络Philips的客服中心之前,请将电视机的型号及序号记 录起来。这些号码印刷在电视机的后壳以及包装上。

# **开源软件**

本电视包含开源软件。晋声(上海)电子科技有限公司/晋声(上海)贸易有限公司 特此承诺,根据用户的要求并依据相应的许可,我们将向其提供本产品中使用 的受版权保护的开源软件包的对应完整源代码副本。

本承诺自任何人购买本产品并收到此信息后三年内有效。

要获得源代码,请用中文写信发送至.....

晋声(上海)电子科技有限公司/晋声(上海)贸易有限公司 上海市闵行区申长路668号

# **开源执照**

README 晋声(上海)电子科技有限公司/晋声(上海)贸易有限公司电视软件,根 据开源许可证属于部分的源代码。

这是描述晋声(上海)电子科技有限公司/晋声(上海)贸易有限公司电视上使用的 源代码,落在分布的文件无论是GNU通用公共许可证 (GPL的),或GNU宽 通用公共许可证 (THA LGPL), 或任何其他开源许可下。说明获得该软件的 副本可以在使用说明的被发现。

晋声(上海)电子科技有限公司/晋声(上海)贸易有限公司不做任何担保,任何明 示或暗示的保证,包括适销性或适用于特定用途的任何担保,对于本软件。晋 声(上海)电子科技有限公司/晋声(上海)贸易有限公司提供了该软件的支持。前 面不影响您的担保,有关任何晋声(上海)电子科技有限公司/晋声(上海)贸易有 限公司产品(第)的法定权利购买。它仅适用于提供这个源代码。

uboot (2012 06)

U-Boot, a boot loader for Embedded boards based on PowerPC, ARM, MIPS and several other processors, which can be installed in a boot ROM and used to initialize and test the hardware or to download and run application code.

Source: http://www.denx.de/wiki/U-Boot/

vmlinux (3.10.40)

linux kernel

Source: http://git.kernel.org/cgit/linux/kernel/git/stable/linux-stable.git

busybox (1.19.2)

BusyBox is a multi-call binary that combines many common Unixutilities into a single executable. Most people will create a link to busybox for each function they wish to use and BusyBox will act like whatever it was invoked as.

Source: https://busybox.net/downloads/

AN (5.0.1)

Android is a linux-based operating system designed primary for touchscreen mobile device or tv set, especially smart TV.

Source: https://source.android.com/source/downloading.html https://source.android.com/source/build-numbers.html

dlmalloc (2.8.4)

鏪檕梤駭¥槍踰疗韔e

A Memory Allocator. Source: http://g.oswego.edu/dl/html/malloc.html ftp://gee.cs.oswego.edu/pub/misc/ iniparser (3.0 ) stand-alone ini parser library in ANSI C. Source: http://ndevilla.free.fr/iniparser/ jpeg (6b.) Libjpeg is a widely used C library for reading and writing JPEG image files ,wo use it for dfb. Source: http://www.ijg.org png (1.2.32) libpng is the official PNG reference library. It supports almost all PNG features,wo use it for dfb. Source: http://www.libpng.org/pub/png/src/libpng-LICENSE.txt http://www.libpng.org/pub/png/ freetype (2.3.7) FreeType is a freely available software library to render fonts. Source: http://www.freetype.org/license.html libc (2.16(ARM)) The GNU C Library is used as the C library in the GNU systems and most systems with the Linux kernel. Source: [libc] glibc : http://www.gnu.org/software/libc/ zlib (1.2.8) interface of the 'zlib' general purpose compression library. Source: http://www.zlib.net/zlib\_license.html DFB (1.4.2) DirectFB is a thin library that provides hardware graphics acceleration, input device handling and abstraction, integrated windowing system with support for translucent windows and multiple display layers, not only on top of the Linux Framebuffer Device. It is a complete hardware abstraction

layer with software fallbacks for every graphics operation that is not supported by the underlying hardware. DirectFB adds graphical power to embedded systems and sets a new standard for graphics under Linux.

```
鏪檕梤駭¥槍踰疗韔e
```
Source: http://directfb.org/

ntfs-3g (2.0 )

NTFS-3G is a stable, full-featured, read-write NTFS driver for Linux, Android, Mac OS X, FreeBSD, NetBSD, OpenSolaris, QNX, Haiku, and other operating systems.

Source: http://www.tuxera.com/community/open-source-ntfs-3g/

UIL (1.9.2)

Powerful and flexible library for loading, caching and displaying images on Android.

Source: https://github.com/nostra13/Android-Universal-Image-Loader

db4o (8.0 )

db4o is the world's leading open source object database for Java and .NET. Leverage fast native object persistence, ACID transactions, query-byexample, S.O.D.A object query API, automatic class schema evolution, small size.

Source: https://sourceforge.net/projects/db4o/

bcprov (1.43) Java cryptography APIs Source: https://bouncycastle.org/

Anymote (1.0 )

The Anymote Protocol is a messaging protocol that applications on a remote device use to communicate with Google TV. This protocol allows developers to write applications that enable mobile phones, tablets, or other devices to interact with Google TV. You can write applications to enable handheld devices to act either as fully-fledged remote TV controllers or to have some part of an application connect to Google TV. Source: http://code.google.com/p/anymote-protocol

guava (10.0.1)

The Guava project contains several of Google's core libraries that we rely on in our Java-based projects: collections, caching, primitives support, concurrency libraries, common annotations, string processing, I/O, and so forth.

Source: https://github.com/google/guava

protobuf (2.2.0)

```
鏪檠梤馶*稔踰疠韔e
```
Protocol Buffers (a.k.a., protobuf) are Google's language-neutral, platformneutral, extensible mechanism for serializing structured data. Source: https://github.com/google/protobuf Gson (1.7) A Java serialization/deserialization library that can convert Java Objects into JSON and back. Source: https://github.com/google/gson spring-android (2.0.0) Spring for Android is an extension of the Spring Framework that aims to simplify the development of native Android applications. Source: http://projects.spring.io/spring-android/ Image-Loader (1.9.1) Android library #1 on GitHub. UIL aims to provide a powerful, flexible and highly customizable instrument for image loading, caching and displaying. It provides a lot of configuration options and good control over the image loading and caching process. Source: https://github.com/nostra13/Android-Universal-Image-Loader zxing (1.0 ) With the core library you will have the ability to scan the most common barcodes (QRCode, EAN / ISBN, Code32/128, datamatrix, UPCA, UPCE) from images and generate a number of barcode types. Source: http://zxing.riaforge.org/

UPnP (1.2.1a)

The Linux SDK for UPnP Devices (libupnp) provides developers with an API and open source code for building control points, devices, and bridges that are compliant with Version 1.0 of the UPnP Device Architecture Specification.

Source: http://upnp.sourceforge.net/

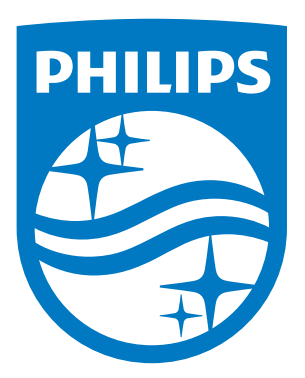

所有注册和未注册的商标是其各自所有者的财产。 规格如有变更,恕不另行通知。 Philips 和 Philips 盾牌图形是皇家飞利浦有限公司的注册商标,其使用遵循皇家飞利浦有限公司的许可。

出版日期:2018年11月